#### **Virtual Automation Lab using Unity3D and OpenModelica**

**Santosh Desai,** BMSCE Bengaluru **Ritesh Sharma,** ModeliCon InfoTech LLP **Vasu Goel,** ModeliCon InfoTech LLP **Vidhu Shah,** ModeliCon InfoTech LLP **Sunil Shah,** ModeliCon InfoTech LLP **Adeel Asghar,** Research Institutes of Sweden RISE

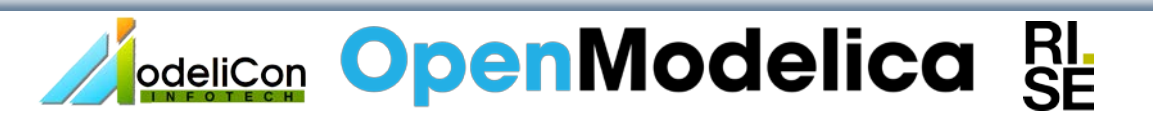

#### **Agenda**

- 1. Introduction to Virtual Automation Lab (VAL)
- 2. Components of VAL
- 3. System Architecture
- 4. Demonstration

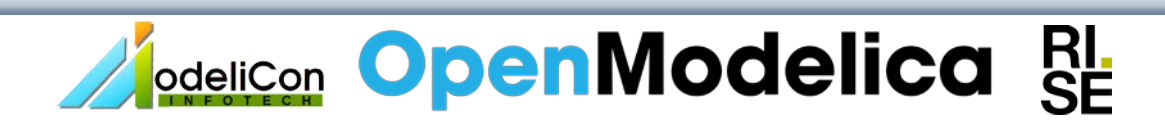

# **1. Introduction to Virtual Automation Lab (VAL)**

#### **Motivation**

- 1. Access to industry is not easy for engineering students and lack of it is creating skill gap between industry and academia.
- 2. Virtual Automation Lab is a project aimed at bridging that gap.
- 3. Non immersive simulators have limited applications:
	- a. Even best of the simulators can not give realistic experience of an industry.
	- b. Conventional simulators teach system complexity and not usability.
- 4. A Virtual Reality simulator will allow:
	- a. Interactive operation of machines.
	- b. Interactive learning of industrial sensors and actuators.
	- c. Manual fault detection and correction.
	- d. Operation in auto mode.
	- e. Trainer-operator setup and evaluation.

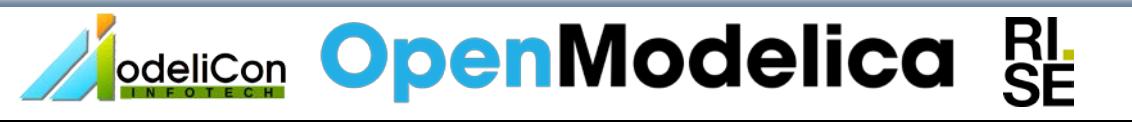

#### **Introduction**

- 1. Virtual Automation Lab is a project aimed at building industry grade Virtual Reality experiences of automation industry for engineering students.
- 2. It includes:
	- a. A Virtual Reality simulated environments created using Unity 3D,
	- b. Process simulations running on OpenModelica and
	- c. PLC/HMI interface running on CodeSys.
- 3. Each experiment will have two modes of operations: Auto/Manual
- 4. Manual Mode Operation:

In manual mode the inputs to the process simulation model will come from the user via VR hand held controllers.

- 5. Auto Mode Operation:
	- a. Control signals will come from PIDs tuned by the user.
	- b. Resulting changes will be visible in VR environment and HMI in both modes.

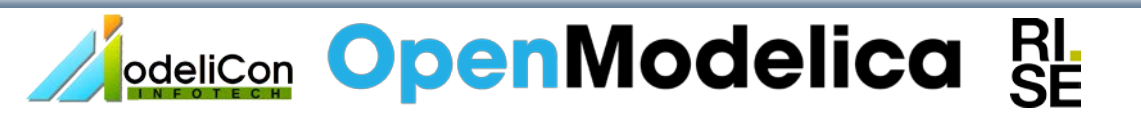

#### **Architecture**

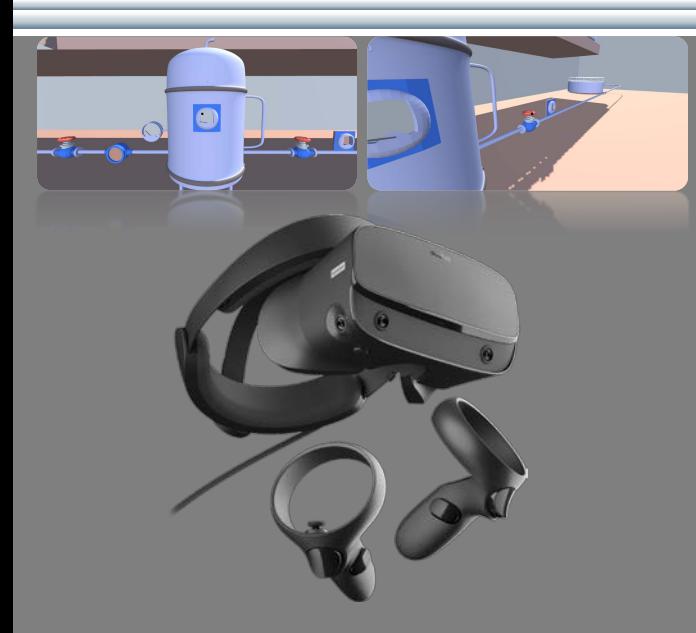

#### **Oculus Rift S**

- 3D VR model
- Manual valves and analog indicators
- Socket link with OpenModelica
- UDP server
- VR development in Unity 3D
- 3D models design in blender

#### **OpenModelica on PC**

- Mathematical Model
- OPC-UA embedded server
- Python OPC-UA client
- UDP client

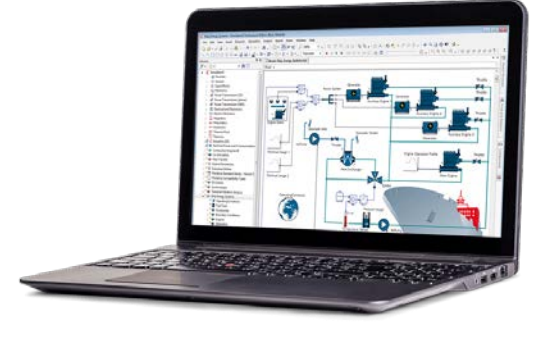

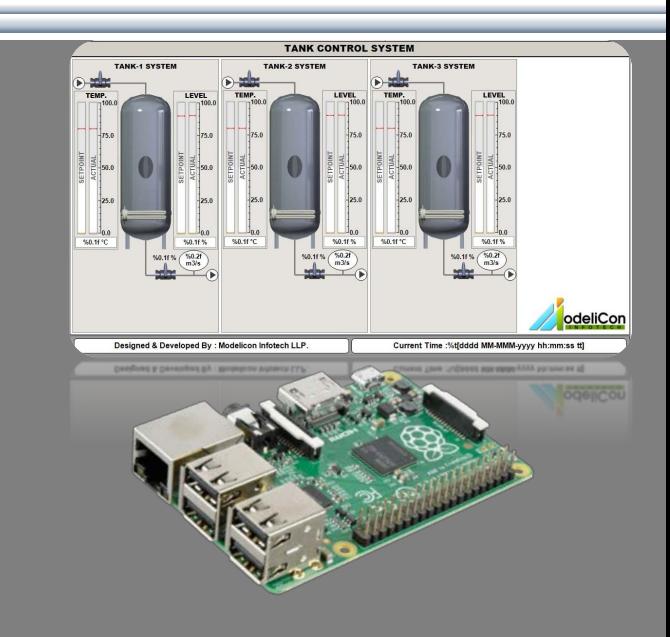

#### **CodeSys PLC on Raspberry Pi**

- PID controllers
- HMI for PID parameters setting and response visualization
- Real time plots
- Auto/Manual switch
- Inbuilt OPC UA Server

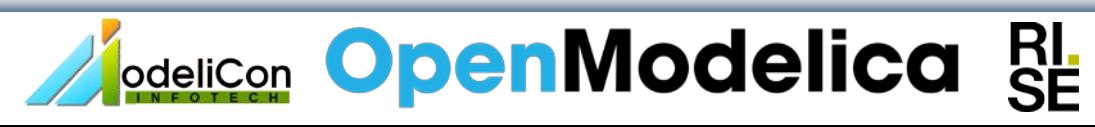

## **2. Components of VAL (Interacting Tanks Model)**

### **Simulation Model - OpenModelica**

1. Model contains three tanks coupled together with one source and one sink tank.

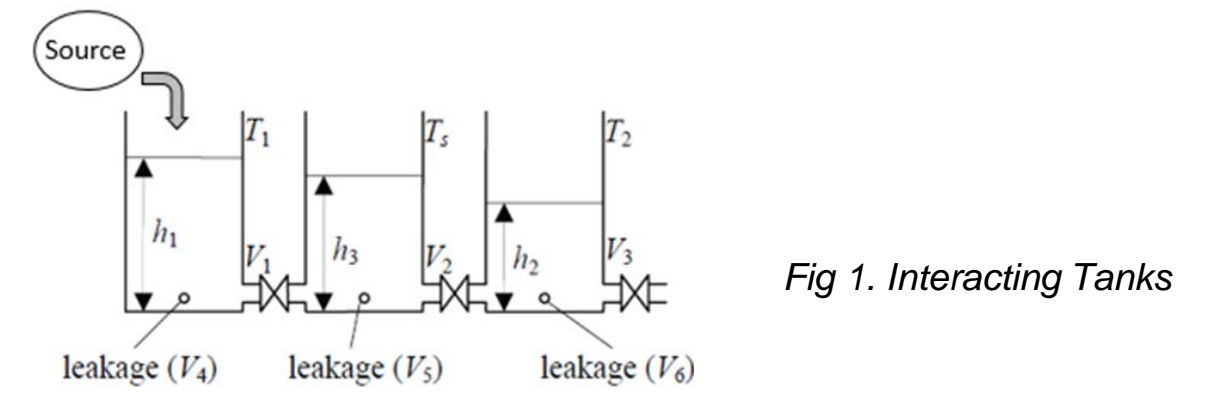

- 2. Change in tank level or tank temperature of one tank causes disturbances in the system.
- 3. Valves after each tank are manipulated to achieve a required fluid level and temperature in each tank.
- 4. Valve control value can either be supplied from a set of PID controllers running in CodeSys PLC in automatic mode or from the VR remote controllers in manual mode.
- 5. Each tank has a leakage valve as well for removing excess fluid or creating disturbances.

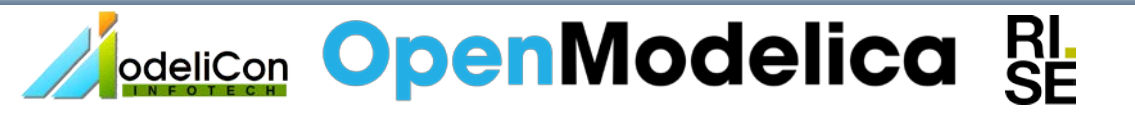

#### **Simulation Model- OpenModelica**

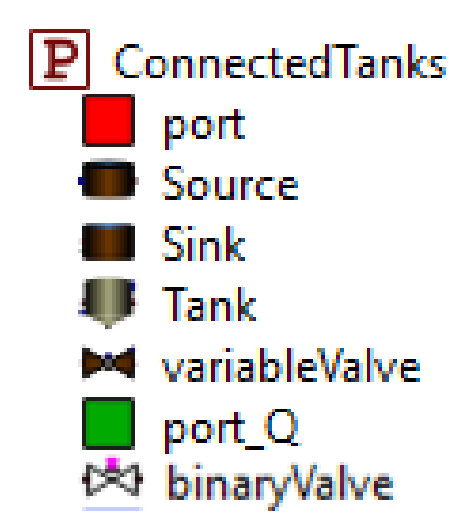

**Fig 2. Connected Tanks Library:** OM library containing definitions of tanks, valves, source and sink

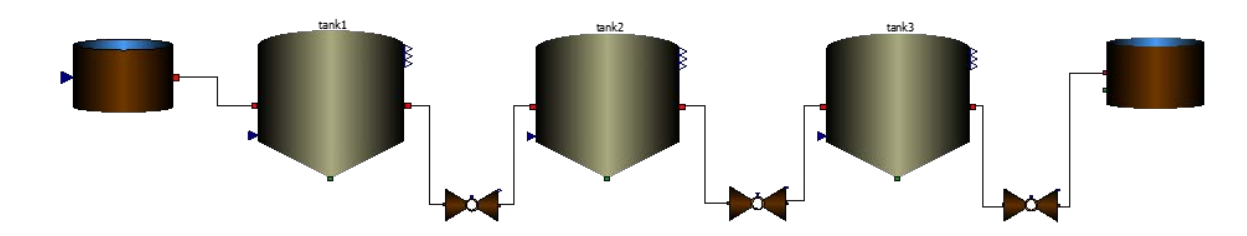

**Fig 3. Interacting Tank Model :** OM simulation model connecting three tanks via valves

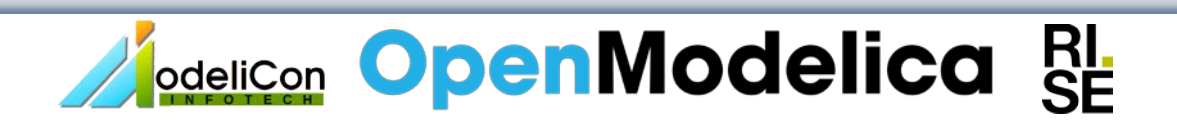

#### **VR Model – Line Diagram**

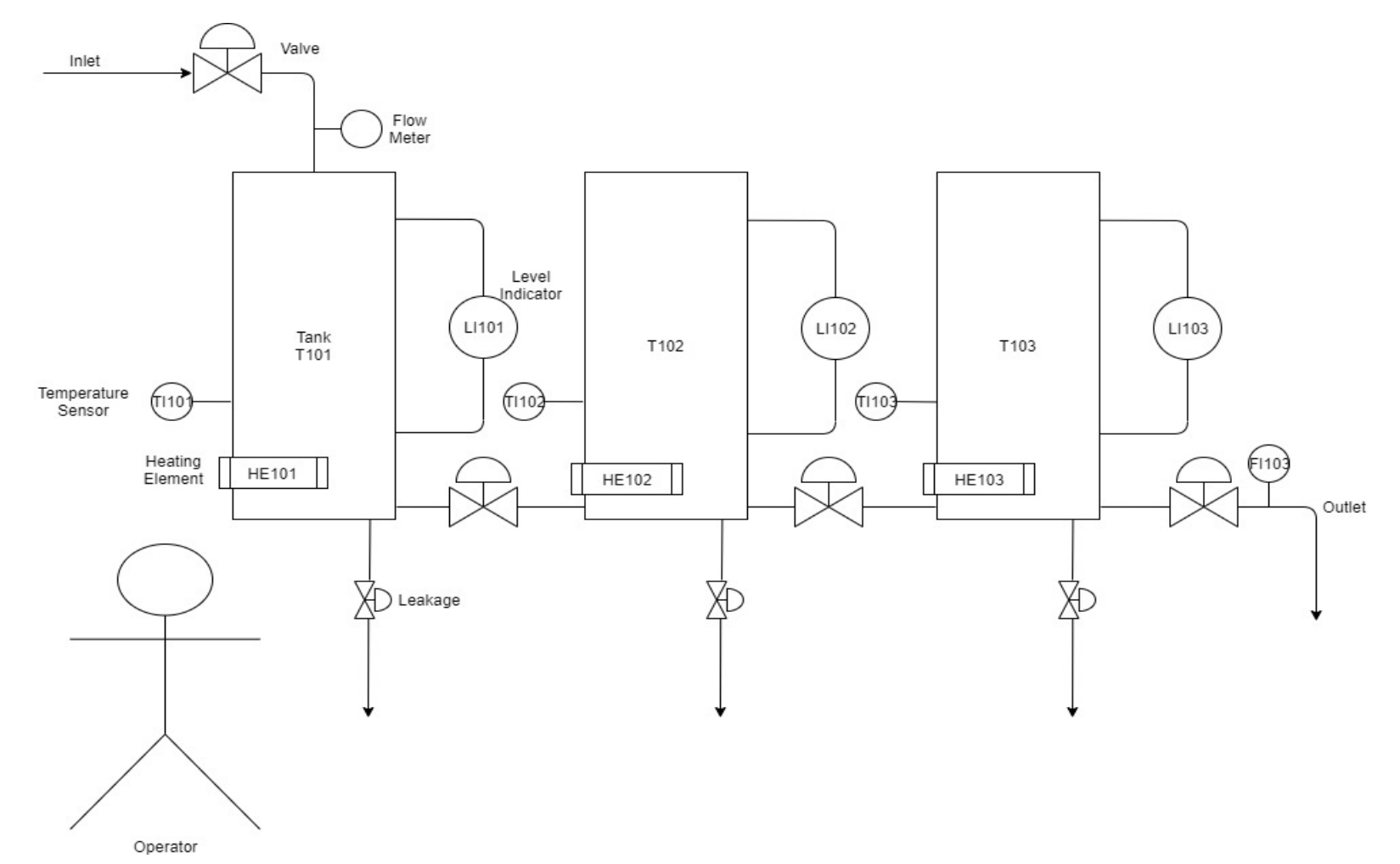

*Fig 4. VR Model – Line Diagram*

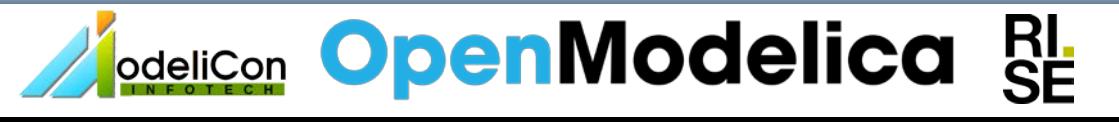

#### **VR Development Environment- Unity 3D**

#### ← Unity 2019.1.14f1 Personal - 01.unity - VR App - Android\* <DX11> File Edit Assets GameObiect Component GoogleVR Window Help ◎ ← S X 回 ※ ※ FiCenter SLocal EIN Collab v | Account v | Layers v | Layout v E Hierarchy # Scene C Game **@** Asset Store **O** Inspector a - a  $\mathbf{a}$  vs Create \* Q\*A # Maximize On Play Mute Audio VSync Stats Gizmos Free Aspect  $\div$  Scale  $\circ$  $= 1x$ Left Eve  $\blacksquare$  First test (1) Static  $\overline{\phantom{a}}$  $\overline{\mathbf v}\in\hspace{-0.025cm}01^*$ Tag Untagged + Layer Default GyrEditorEmulator Model Open Select Overrides  $>$  Cp fi  $\blacktriangleright$  In first test **VA** Transform 图 是 条 GyrEventSystem X 13.71884 Y 0.138880 Z 52.70451 Position Directional Light Rotation  $x\overline{0}$  $\neg$  Y  $\overline{o}$  $\overline{z}$   $\overline{0}$  $\blacktriangleright$   $\blacksquare$  Tank  $\overline{z}$   $\overline{1}$ Scale  $\times$  1  $\overline{\gamma}$   $\overline{1}$ Plane MINDICATORTEXT Add Component  $\blacktriangleright$   $\Box$  Player  $\Box$ Project **E** Console Create \*  $49$ ▼ Con A Assets > MyData > Models **自A**  $\triangleright$   $\cong$  In  $F = T$  $\triangleright \cong$  Ever  $\blacktriangleright \cong$  Hea  $\blacktriangleright \blacksquare$  Inst. **E** Inte  $\blacktriangleright \cong$  Keyl Perr **Prop**  $\approx$  UI  $\blacktriangleright \blacksquare$  Utilit **Sell** Vide  $\blacktriangleright \blacksquare$  Shader **Fill Textur**  $\overline{\mathbf{v}} \equiv \overline{\mathbf{M}} \mathbf{y} \mathbf{D}$ ata **Materi** = Mode Scenes  $\overline{\phantom{0}}$ Scripts<sup>\*</sup> .<br>D Virtual Reality SDK Cardboard is not supported in Editor Play Mode. Please Build and run on a supported target device Auto Generate Lighting On

*Fig 5. Unity 3D VR development tool*

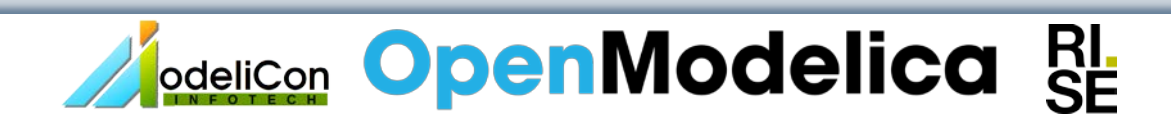

 $\sigma$  $\mathsf{X}$ 

#### **VR Model – Unity 3D**

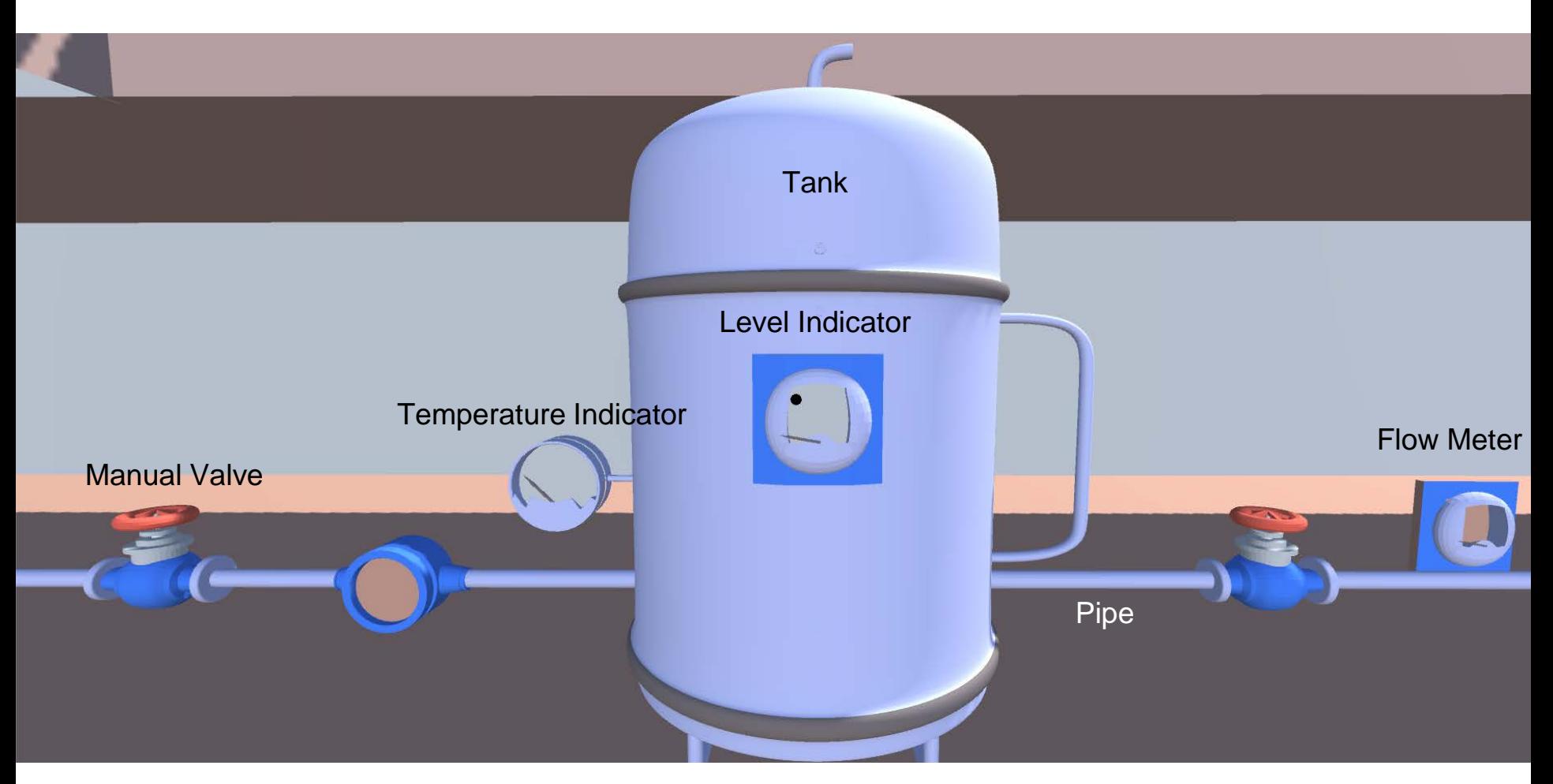

*Fig 6. 3D Components of Resultant VR Model*

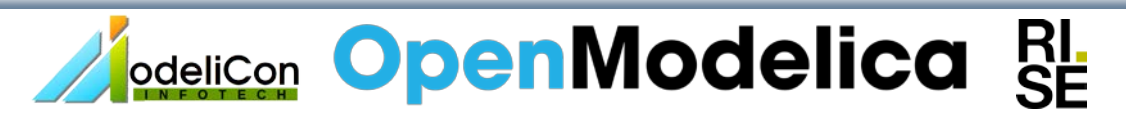

#### **VR Environment- 3 Tank Model**

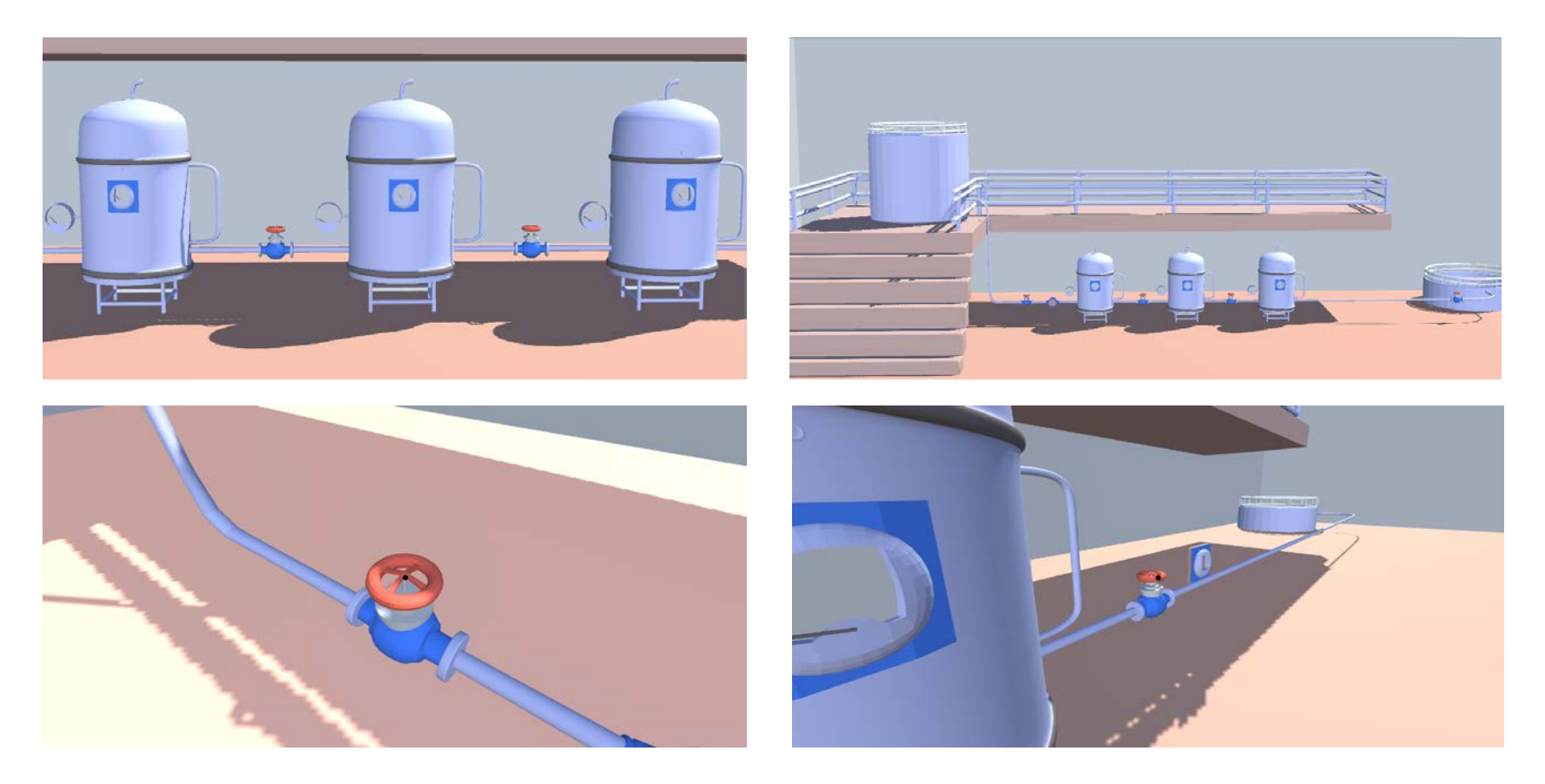

*Fig 7. VR Environment Screens*

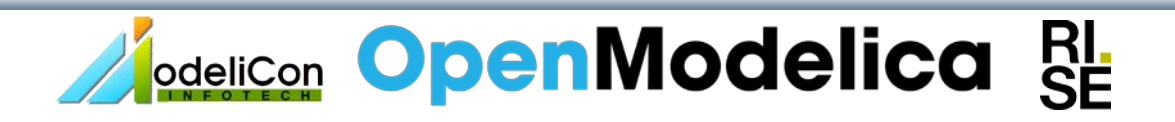

#### **CodeSys PLC & HMI: 3 Tank Model**

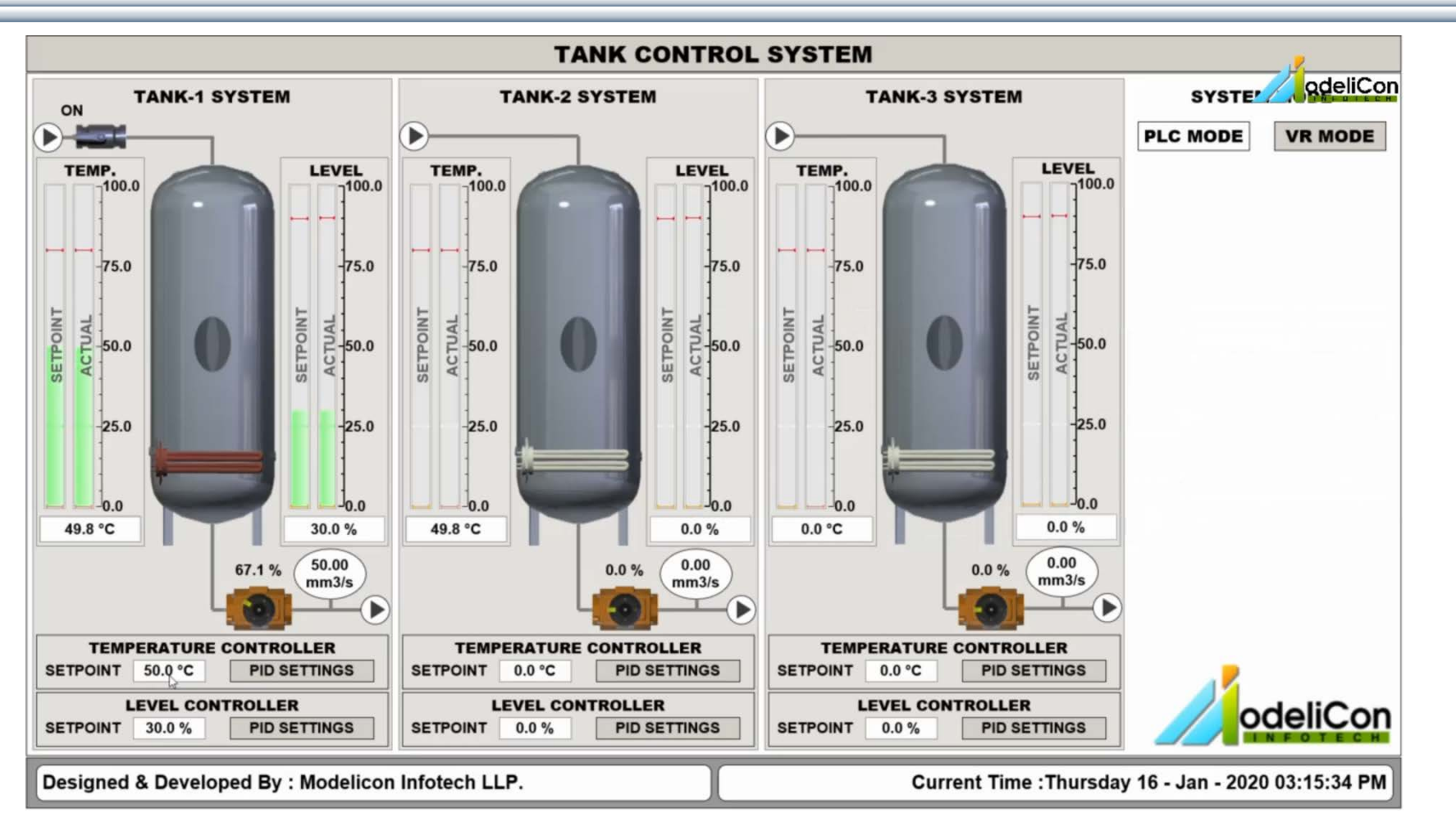

*Fig 8. HMI screen in CodeSys*

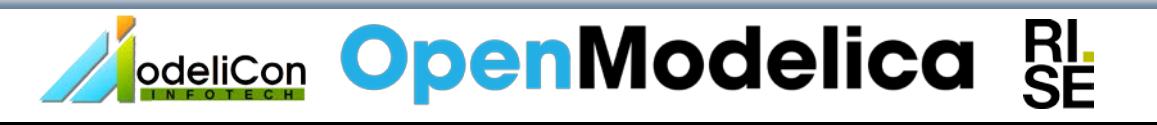

# **3. System Architecture**

#### **System Architecture**

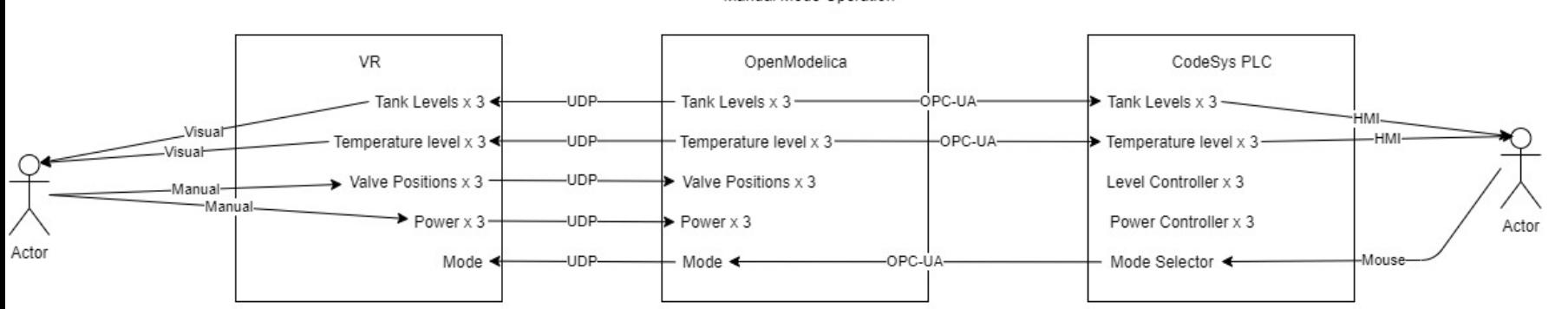

Manual Mode Operation

#### Auto Mode Operation

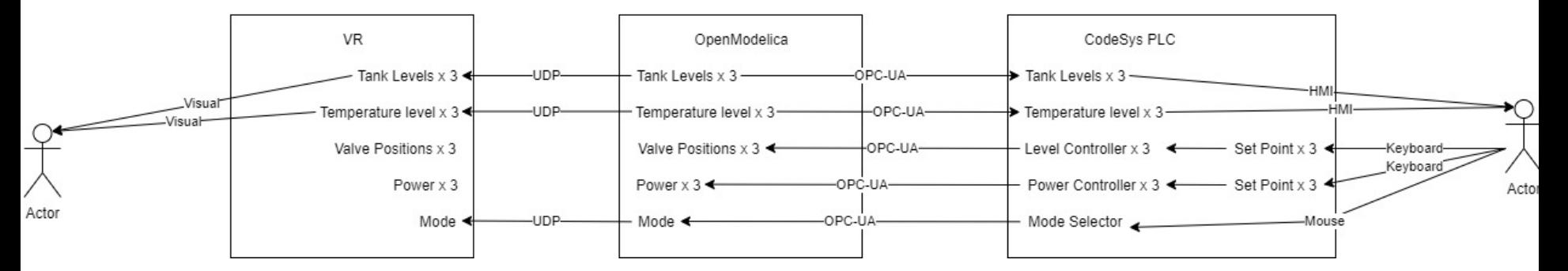

*Fig 9. System Architecture*

## **OpenModelica RI.** edelica RI.

#### **Data Exchange Architecture**

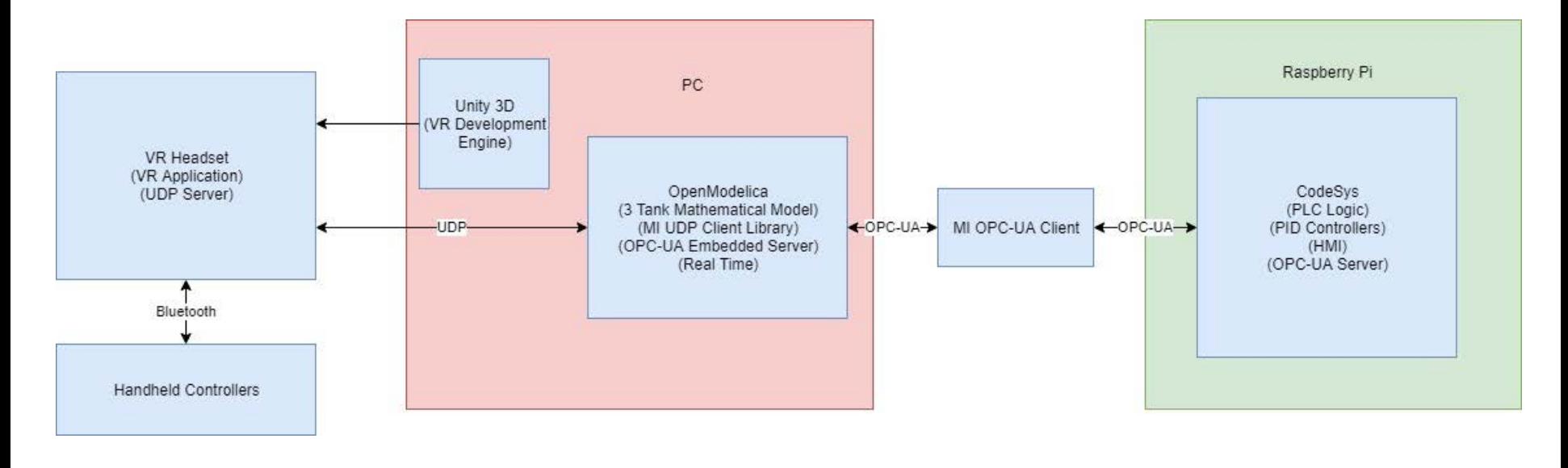

Data flow diagram

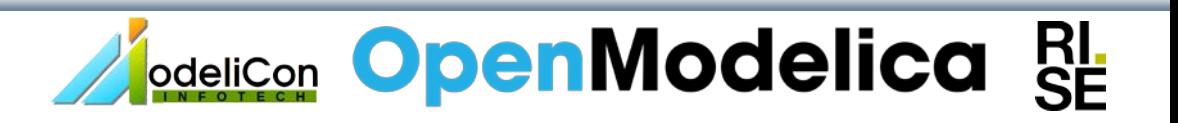

# **4. Demonstration**

#### **One Tank Model- Demo**

#### **SINGLE TANK MODEL**

**COLOR** 

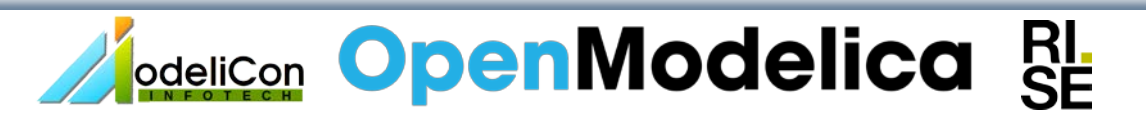

odelCor

#### **Results**

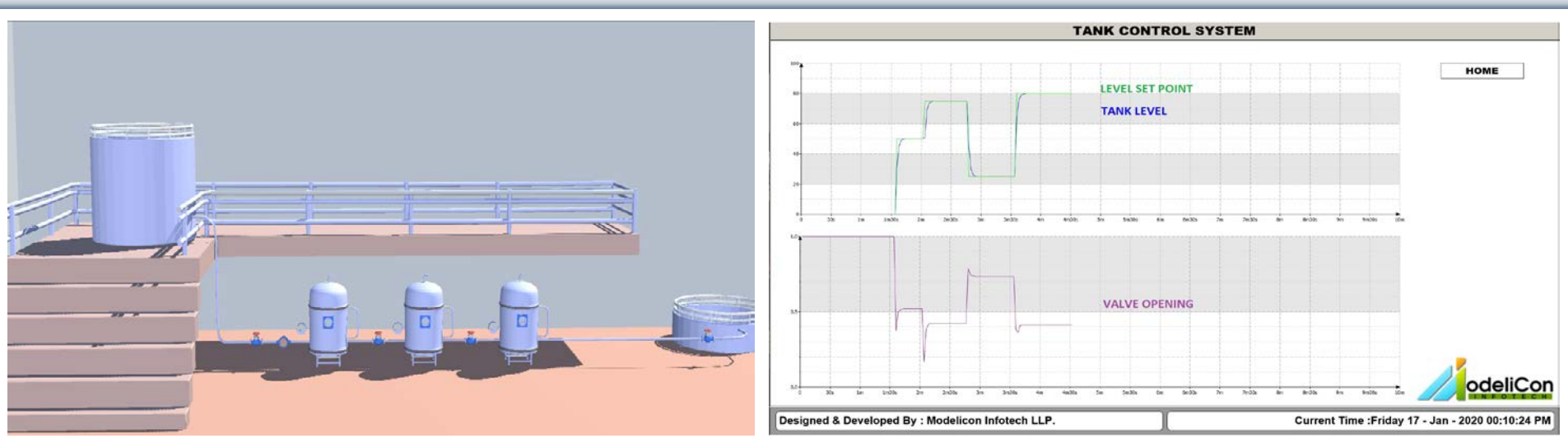

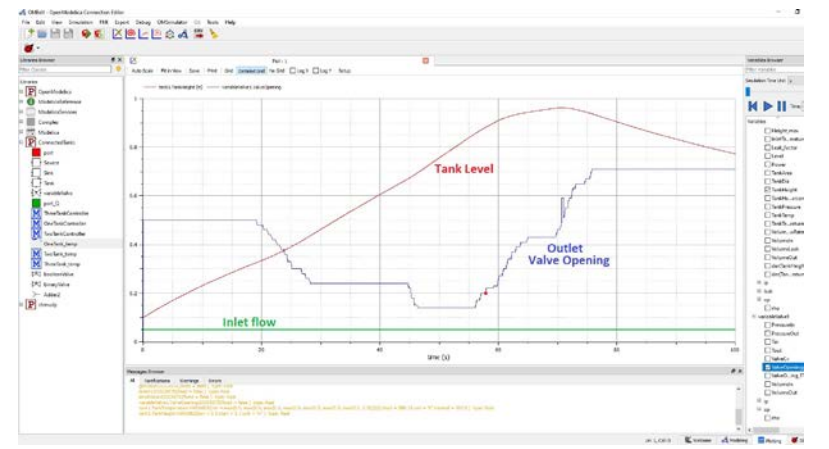

*Fig 12. OM Plot, User's Input and Model's Response Fig 13. Model's behavior with pulse input*

#### *Fig 10. VR Screen Fig 11. Real Time Graph and PID response*

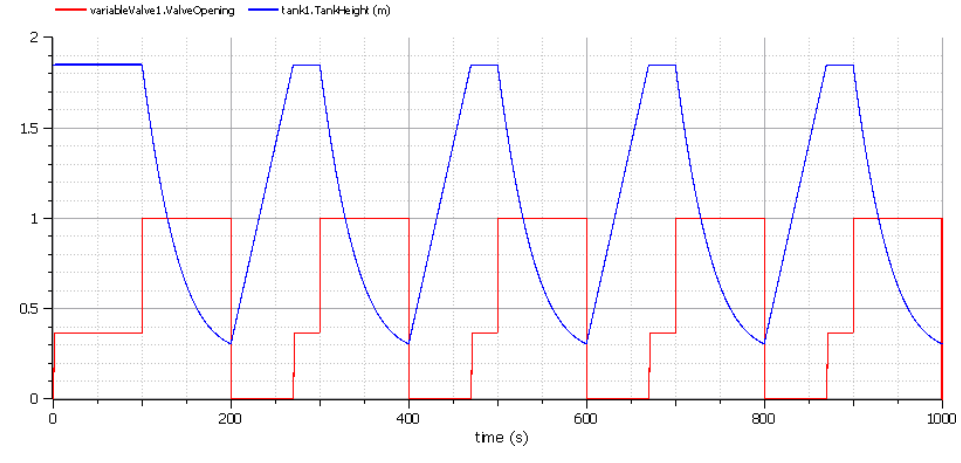

**<u>odelicon</u>** OpenModelica

RI.<br>SE

#### **Future Scope**

- 1. Development is being carried out in partnership with B.M.S. College of Engg., Bengaluru, India.
- 2. Two VR Models will be developed
	- a. Interacting tanks model
	- b. Steam turbine model
- 3. Students will be able to carry out various experiments using those models.
- 4. Solution can serve a great purpose both in academia as well as industry.

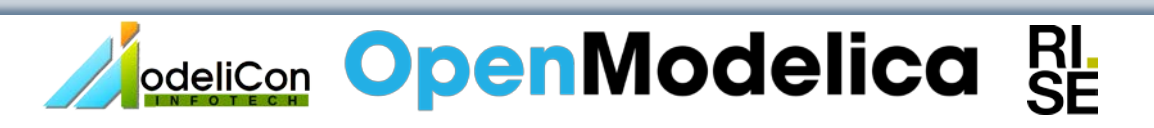

# **Thank You**